## **Configure Addy anomaly alert settings**

## Published: 2018-01-10

You can configure anomaly alert settings that monitor when an anomaly, detected by the ExtraHop Addy<sup>™</sup> service, has occurred on specific protocols. When the conditions configured in the alert settings are met, the ExtraHop system generates an anomaly alert, which you can view in the Alert History.

Anomaly alerts are useful for monitoring unusual behavior that you want to be notified of right away. For example, if you are worried about spikes in SSH sessions on specific servers, you can configure alert settings to watch for anomalies that occur over SSH and assign the alert configuration to SSH servers.

- 1. Log into the Web UI on the ExtraHop Discover or Command appliance.
- 2. Click the System Settings icon and then click **Alerts**.
- 3. Click **New** to open the Alert Configuration window.
- 4. Enter a unique name for the alert configuration in the **Name** field.
- 5. From the **Alert Type** section, click Anomaly.
- 6. Select the data source for the alert configuration from the **Source Type** list. You can assign the alert configuration only to the type of source selected.
- 7. Select one of the following protocols options:

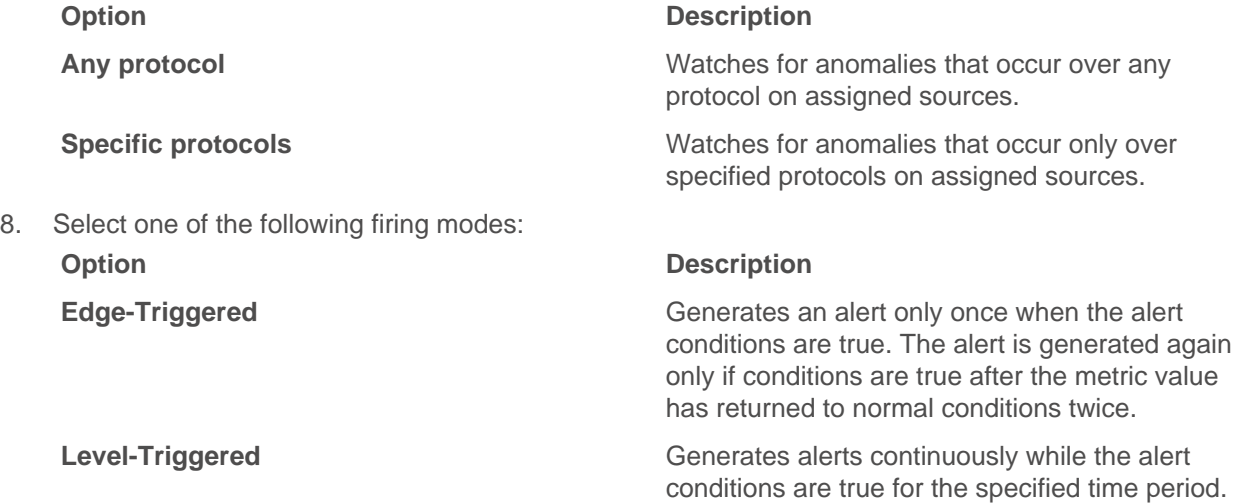

## 9. Click **OK**.

## **Next steps**

- Alerts cannot be generated until you [assign an alert configuration to a source](https://docs.extrahop.com/7.0/alerts-assign-source)  $\mathbb{Z}$ .
- [Assign an exclusion interval to an alert](https://docs.extrahop.com/7.0/alerts-manage-exclusion-intervals/#assign-an-exclusion-interval-to-an-alert)  $\alpha$  to suppress alerts during specific times.
- [Add a notification to an alert configuration](https://docs.extrahop.com/7.0/alerts-add-notfications)  $\mathbb Z$  to receive emails or SNMP traps when an alert is generated.